## **Gyakorlat #1.**

1. A Windows telepítése

Az egyes verziók közötti különbségek: Workgroup / Domain szintű hálózathoz való kapcsolódás, illetve távoli asztal kliens esetében a Home / Professional verziókban eltérőek a lehetőségek.

Processzorok, illetve magok száma (Desktop OS): Fizikai CPU: Home esetén max. 1db Fizikai CPU: Prof, Ultimate, Enterprise esetén max. 2db; 32bit OS esetén max. 32 mag, 64bit OS esetén max. 256 mag

Processzorok, illetve magok száma (Server OS):

Server 2008 esetén max. 64db fizikai (virtualizáció esetén max. 256db logikai) CPU Server 2012 esetén max. 64db fizikai (virtualizáció esetén max. 640db logikai) CPU A Windows Server 2012 csak 64 bites verzióban érhető el.

Részletes tájékoztató a memória maximális méretéről a Windows különböző kiadásaiban itt található:

[Processor and memory capabilities of Windows XP Professional x64 Edition and of](https://support.microsoft.com/en-us/kb/888732)  the x64-[based versions of Windows Server 2003 \(Microsoft, angol nyelvű\)](https://support.microsoft.com/en-us/kb/888732) [Memory Limits for Windows and Windows Server Releases \(Microsoft, angol](https://msdn.microsoft.com/en-us/library/windows/desktop/aa366778(v=vs.85).aspx#physical_memory_limits_windows_server_2008_r2)  [nyelvű\)](https://msdn.microsoft.com/en-us/library/windows/desktop/aa366778(v=vs.85).aspx#physical_memory_limits_windows_server_2008_r2)

Rendszerkövetelmények:

[Windows 7 \(Microsoft\),](http://windows.microsoft.com/hu-hu/windows7/products/system-requirements) [Windows 8.1 \(Microsoft\),](http://windows.microsoft.com/hu-hu/windows-8/system-requirements) [Windows 10 \(Microsoft\)](https://www.microsoft.com/hu-hu/windows/windows-10-specifications)

Alap kiszerelések:

OEM, Dobozos, Volume Licence, Open Licence, Open Value, Open Subscription Enterprise Agreement (régebben: CoverAll),

MPSA – Microsoft Products and Services Agreement (korábban: Select Plus).

Speciális: Education, Government, Health, Nonrofit

MS partnereknek: ISV Royalty, Service Provider Licence Agreement,

Microsoft Partner Network

[OEM system builder licensing,](https://www.microsoft.com/oem/en/licensing/sblicensing/Pages/index.aspx#fbid=CDLQXoFMW8h) [Volume Licensing](https://www.microsoft.com/en-us/licensing/)

## 2. Felhasználói fiókok

admin teljes jogosultság user korlátozott jogosultság guest korlátozott és szűkített jogosultság

- 3. Gépnév, Felhasználónév, Élményindex, Licenc, Hálózat, stb. ellenőrzése Vezérlőpult → Rendszer
- 4. DirectX összetevők ellenőrzése, WHQL (Windows Hardware Quality Labs) digitális aláírások ellenőrzése Az indításhoz a Keresés-be gépeljük be: dxdiag
- 5. Telepítés utáni (finom) beállítások Az indításhoz a Keresés-be gépeljük be: msconfig Windows-Szolgáltatások [nem keverendő össze a SZOLGÁLTATÁSOK-kal] Vezérlőpult → Programok és Szolgáltatások → Windows-Szolgáltatások be- és kikapcsolása
- 6. SZOLGÁLTATÁSOK

Az indításhoz a Keresés-be gépeljük be: services.msc

- 7. A rendszerleíró adatbázis Az indításhoz a Keresés-be gépeljük be: regedit
- 8. HIVELIST

a regisztrációs adatbázis fájljainak listája HKEY\_LOCAL\_MACHINE\SYSTEM\CurrentControlSet\Control\hivelist

9. Távoli használat

(Remote Desktop / Távoli asztal; Remote Assistance / Távsegítség) A távsegítség minden windows verzióban elérhető. Igényléséhez a Keresés-be gépeljük be: távsegítség. A "Windows Távsegítség" így elérhetővé válik. [Távsegítség \(Microsoft\)](http://windows.microsoft.com/hu-hu/windows/help-computer-problem-windows-remote-assistance%231TC=windows-7)

A távsegítség indítása parancssorból: msra További hasznos információk: Távsegítség - [parancssor és szkript \(Microsoft, angol nyelvű\)](http://technet.microsoft.com/en-us/magazine/ff356868.aspx)

A távoli asztal, mint kapcsolódási lehetőség, minden windows verzióban elérhető. Viszont klienssé, azaz olyan géppé, amihez távolból hozzá lehet férni csak a Professional (és az a feletti) verziókban van lehetőség.

[Csatlakozás másik számítógéphez a Távoli asztali kapcsolat funkcióval \(Microsoft\)](http://windows.microsoft.com/hhttp:/windows.microsoft.com/hu-hu/windows/connect-using-remote-desktop-connection#connect-using-remote-desktop-connection=windows-7)

```
Beállítás, engedélyezés: Vezérlőpult → Rendszer → Távoli beállítások
```
HKEY\_LOCAL\_MACHINE\SYSTEM\CurrentControlSet\Control\TerminalServer\ WinStations\RDP-TCP → ezen belül a PortNumber kulcs értékét lehet megváltoztatni az alapértelmezett 0x00000d3d (azaz 3389 $_{10}$ ) értékről más értékre.

Célszerű, ehhez csak akkor hozzányúlni, ha tisztába vagyunk a következőkkel:

A port tartományokat eredetileg az RFC1700 dokumentum tartalmazta, de tekintettel a hatalmas tartomány szinte folyamatos változásaira (főleg a magasabb portszámok esetében), az aktuálisan hivatalos állapotot célszerű az Interneten megtekinteni itt:

[Service Name and Transport Protocol Port Number Registry \(IANA, angol nyelvű\)](https://www.iana.org/assignments/service-names-port-numbers/service-names-port-numbers.txt)

A port tartományok rövid áttekintése:

 1-1023 Közismert portok (Well-known) [csak a leggyakoribbak vannak felsorolva]

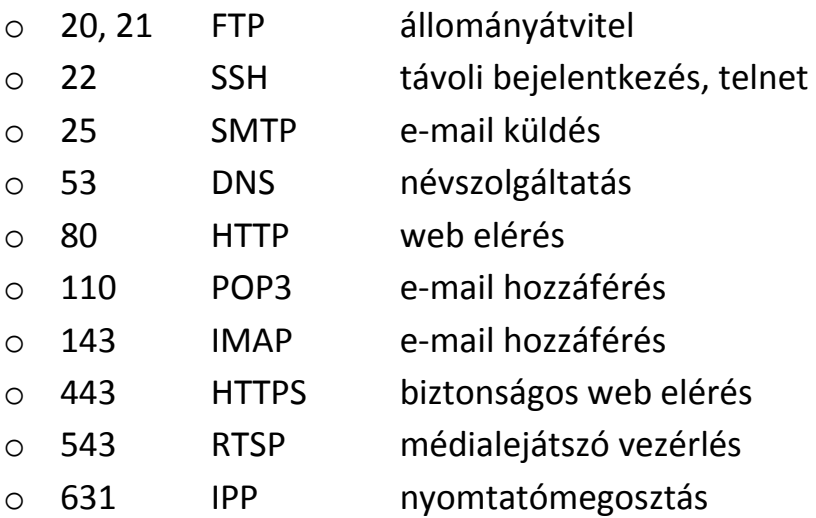

- 1024-49151 Regisztrált portok (Registered) alkalmazás specifikus portok (NFS, BitTorrent, Antivirus, hálózatos játék, stb.)
- 49152-65535 Ideiglenes portok (Temporary / Dynamic) nem fixen kiosztott tartomány, kliens-szerver és ideiglenes egyedi alkalmazásokhoz

A távoli asztal indítása parancssorból: mstsc /admin IP cím és port megadása: xxx.xxx.xxx.xxx:ppppp További hasznos információk: [A Távoli asztal kapcsolat beállításai \(Microsoft, angol nyelvű\)](http://technet.microsoft.com/en-us/magazine/ff404238.aspx)